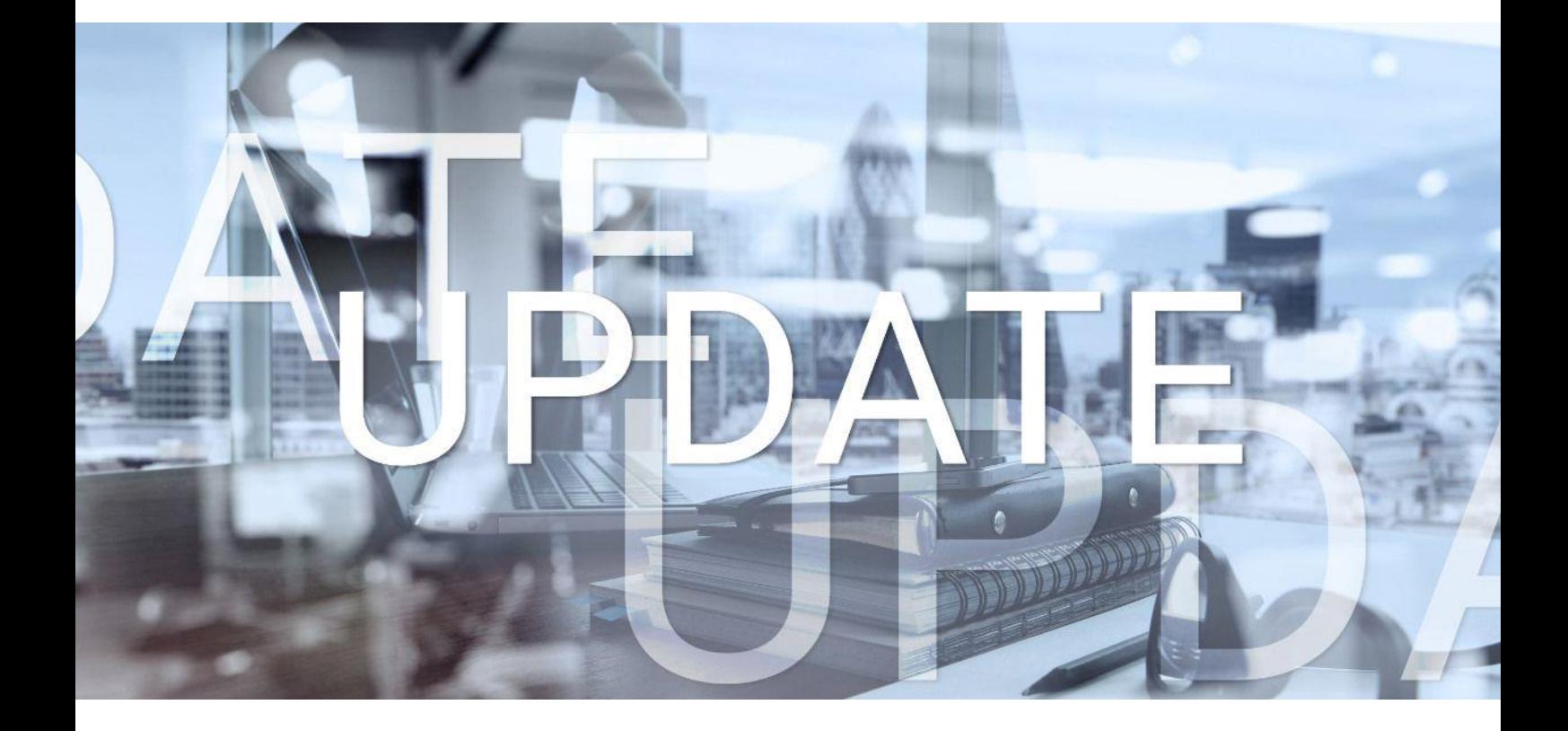

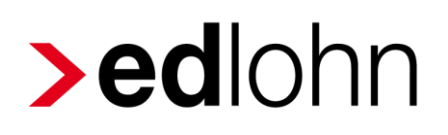

Version 12.0.0 16.09.2021

Relevante Systemänderungen und -erweiterungen für edlohn-Anwender/innen

## **Inhaltsverzeichnis**

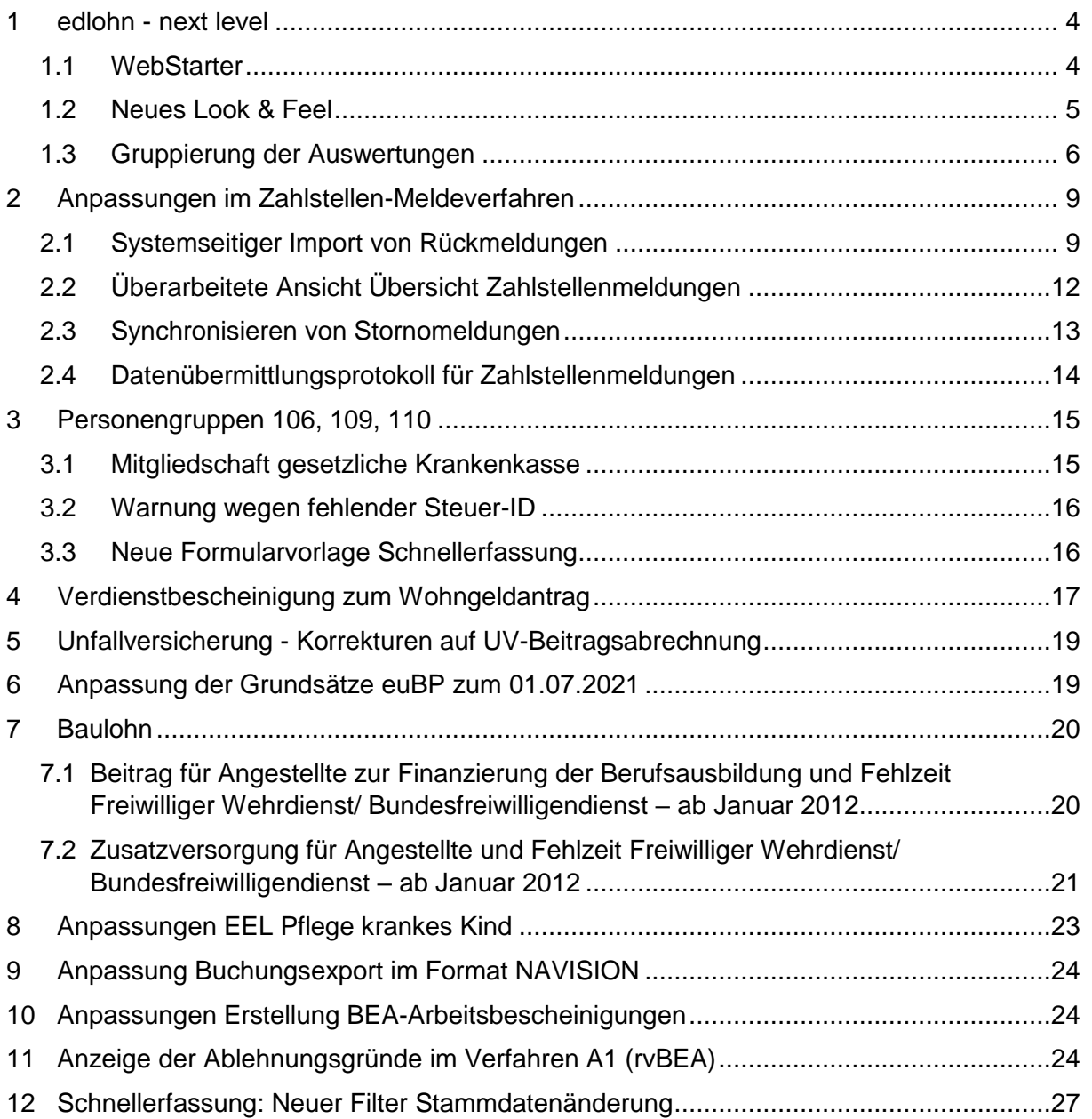

© 2021 by eurodata AG

Großblittersdorfer Str. 257-259, D-66119 Saarbrücken

Telefon +49 681 8808 0 | Telefax +49 681 8808 300

Internet: [www.eurodata.de](http://www.eurodata.de/) E-Mail: [info@eurodata.de](mailto:info@eurodata.de)

Version: 12.0.0 Stand: 16.09.2021

Dieses Update wurde von **eurodata** mit der gebotenen Sorgfalt und Gründlichkeit erstellt. **eurodata** übernimmt keinerlei Gewähr für die Aktualität, Korrektheit, Vollständigkeit oder Qualität der Angaben im Update. Weiterhin übernimmt **eurodata** keine Haftung gegenüber den Benutzern des Updates oder gegenüber Dritten, die über dieses Update oder Teile davon Kenntnis erhalten. Insbesondere können von dritten Parteien gegenüber **eurodata** keine Verpflichtungen abgeleitet werden. Der Haftungsausschluss gilt nicht bei Vorsatz oder grober Fahrlässigkeit und soweit es sich um Schäden aufgrund der Verletzung des Lebens, des Körpers oder der Gesundheit handelt.

### <span id="page-3-0"></span>**1 edlohn - next level**

### <span id="page-3-1"></span>**1.1 WebStarter**

Durch den eurodata WebStarter entfällt der Download und die Update-Pflege von Java Runtime Ihrerseits. Der eurodata WebStarter liefert künftig die passende Java Version systemseitig mit. Hierzu müssen Sie lediglich einmalig den kostenfreien eurodata WebStarter installieren. Die Installation ist einfach und erfolgt mit ganz wenigen Klicks.

(Für Mac-User ändert sich vorerst nichts. Die Umstellung auf den eurodata WebStarter befindet sich derzeit noch in Arbeit.)

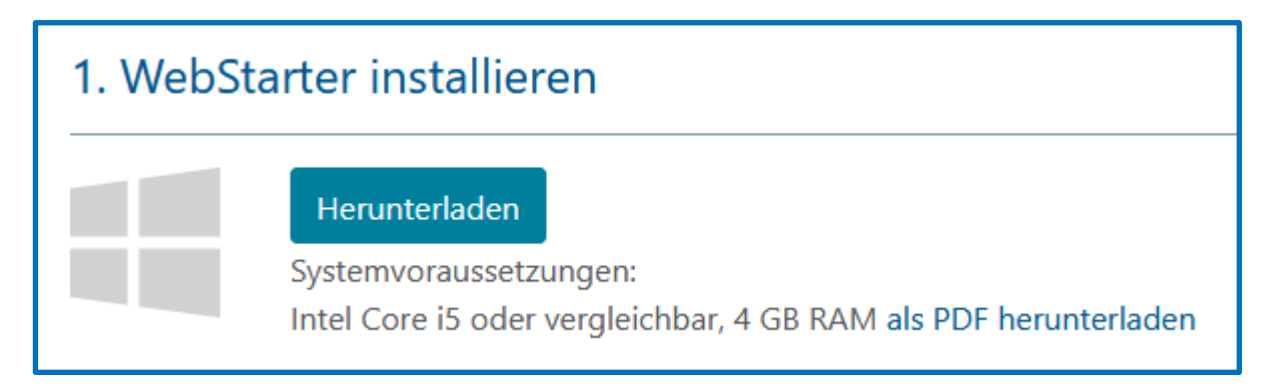

Nach der Installation des WebStarters starten Sie edlohn über den neuen Button.

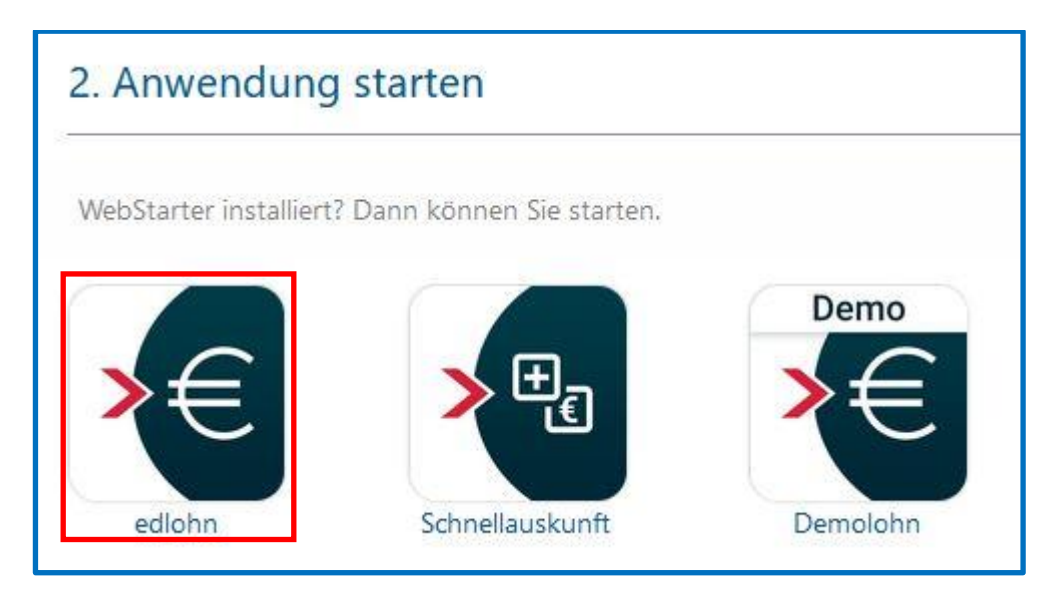

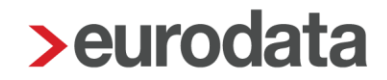

### <span id="page-4-0"></span>**1.2 Neues Look & Feel**

Das Design von edlohn wird entsprechend dem bereits bewährten Design aller anderen Software-Anwendungen der **eurodata** angepasst. Im neuen Design startet edlohn nur in Verbindung mit dem neuen eurodata WebStarter.

Mit dieser Anpassung nutzen künftig alle eurodata Produkte dieselben graphischen Elemente und haben somit einen einheitlichen Wiedererkennungswert.

Darüber hinaus bietet das neue Look & Feel sehr gute Ansatzpunkte, um die Menüführung so zu gestalten, dass Sie auch trotz zusätzlicher Funktionen weiter effizient arbeiten können. Dabei gilt:

- Die Struktur der Menüführung ändert sich grundsätzlich nicht alles bleibt an seinem Platz.
- Einige Menüpunkte lassen sich nun besser gruppieren (z.B. der für die Auswertungen).

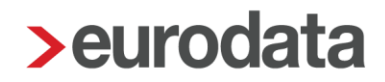

### <span id="page-5-0"></span>**1.3 Gruppierung der Auswertungen**

In der neuen Optik sind die Auswertungen auf allen Ebenen komfortabler und übersichtlicher zu erreichen.

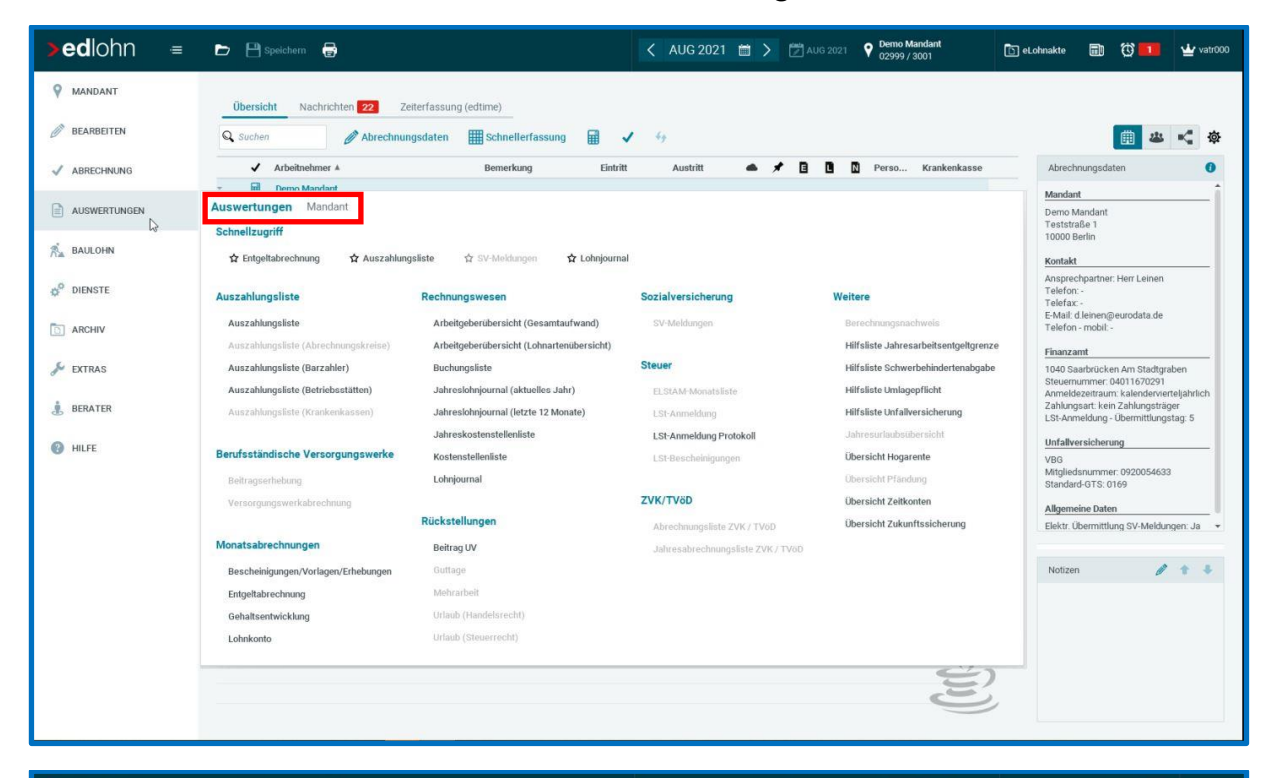

*Firma*, *Betriebsstätte* oder *Arbeitnehmer > Auswertungen*

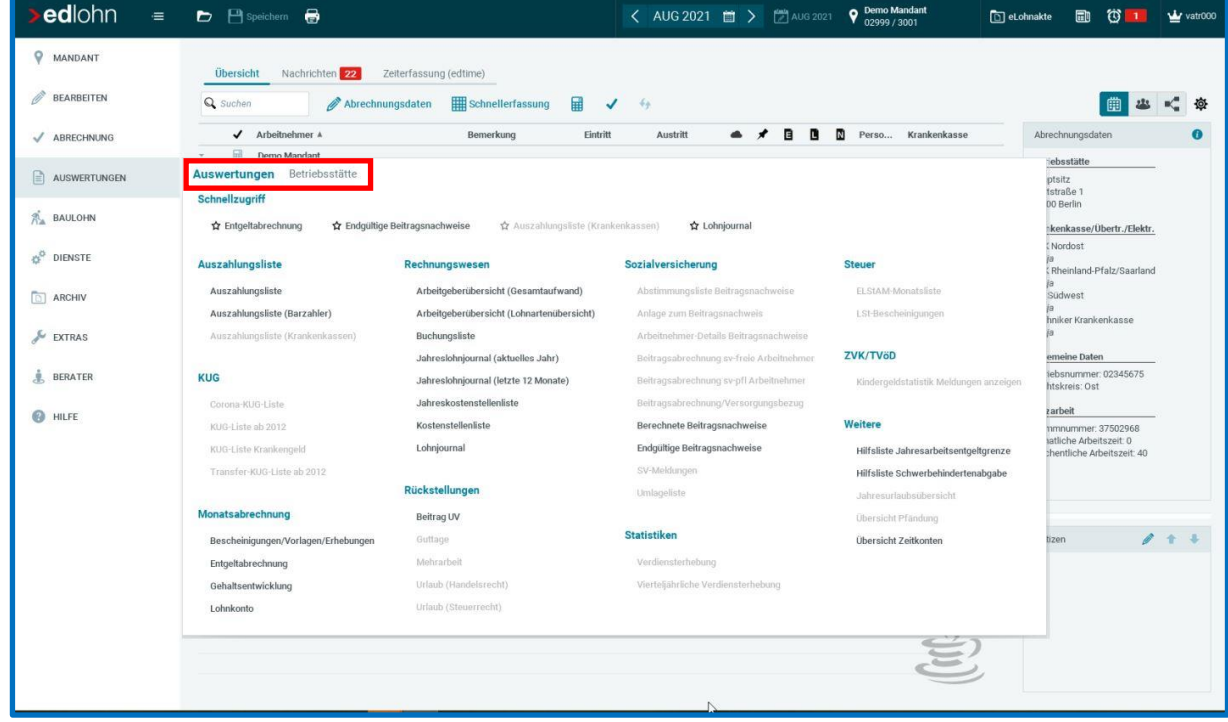

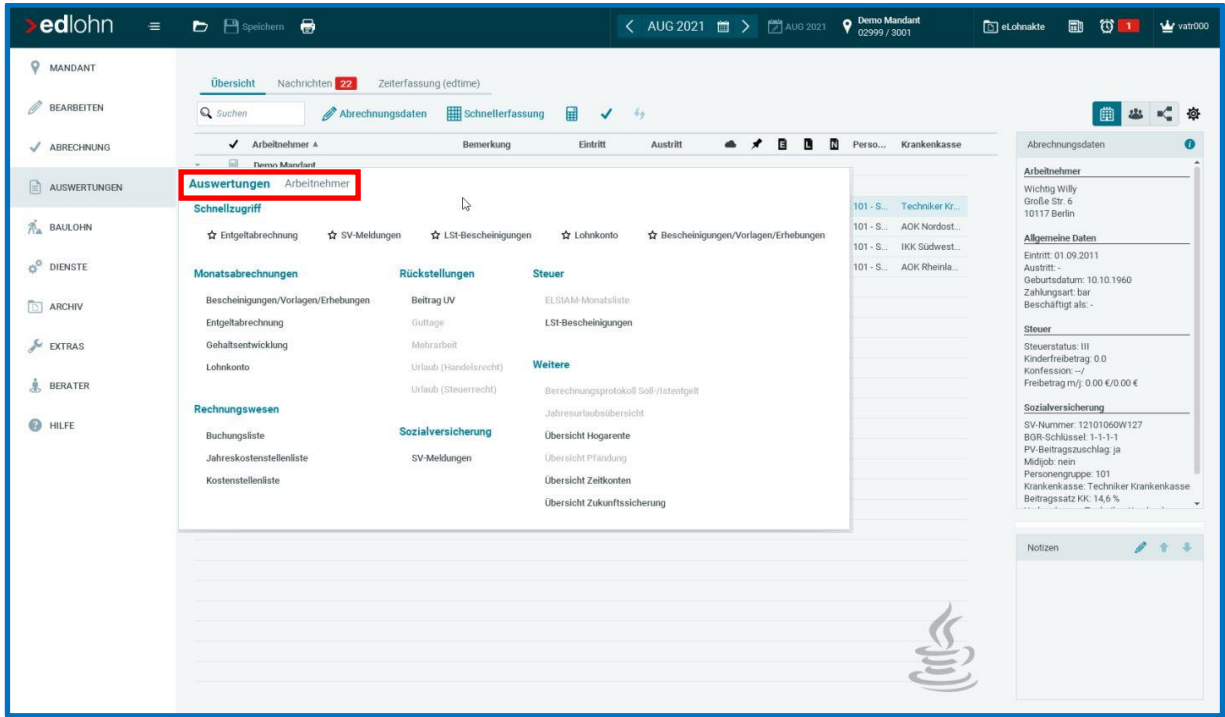

Über den *Schnellzugriff* erreicht man mit einem Klick die wichtigsten Auswertungen der jeweiligen Ebene. Die im *Schnellzugriff* enthaltenen Auswertungen finden Sie auch in den einzelnen Rubriken (z.B. *Monatsabrechnung*, *Rechnungswesen*, usw.) wieder.

Auch der Aufruf der Auswertungen über die rechte Maustaste ist in der neuen Optik an das neue Auswertungsmenü angepasst. So findet man direkt die Auswertungen aus dem *Schnellzugriff* und kann über *Alle Auswertungen* ins vollständige Menü gelangen.

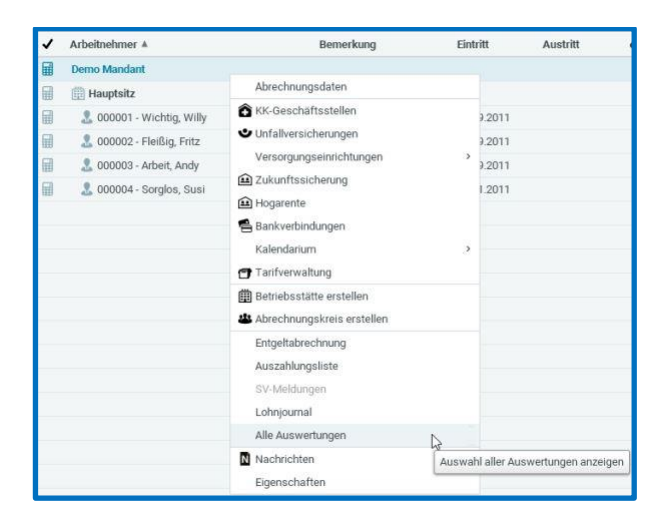

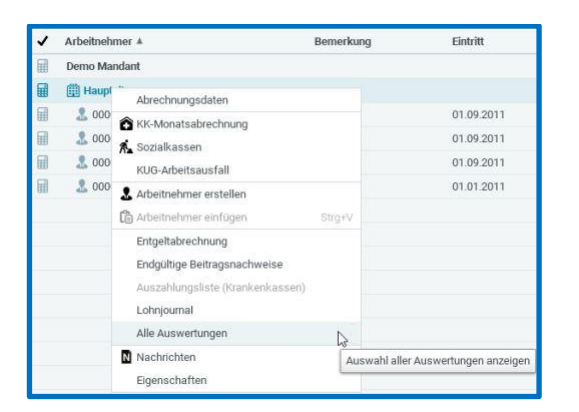

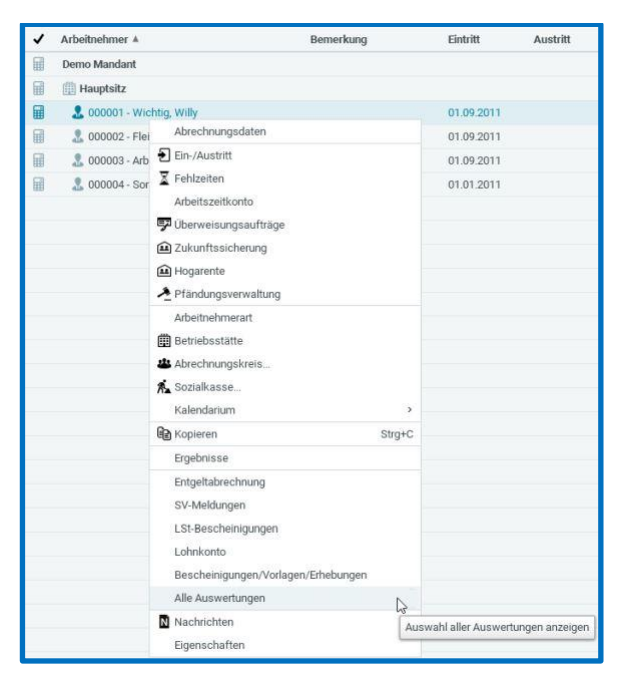

## <span id="page-8-0"></span>**2 Anpassungen im Zahlstellen-Meldeverfahren**

### <span id="page-8-1"></span>**2.1 Systemseitiger Import von Rückmeldungen**

In den Abrechnungsdaten der Firma gibt es ein neues Merkmal.

*Firma > Abrechnungsdaten > Elektronische Services des Rechenzentrums > Systemseitige Übernahme der Zahlstellen Rückmeldungen (inkl. Korrektur)*

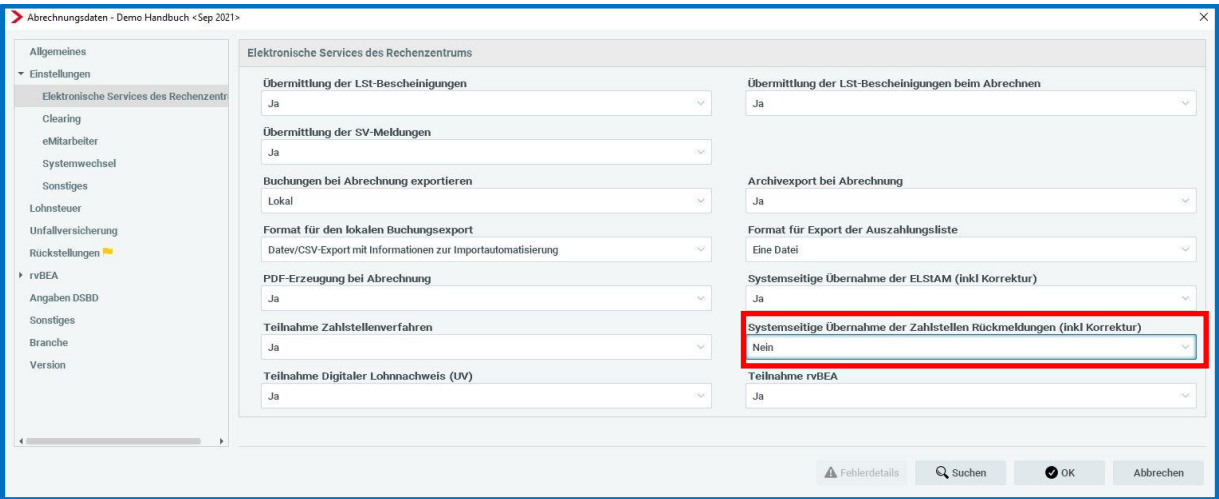

Steht das Merkmal auf *Ja* werden die Krankenkassenrückmeldungen (inklusive Stornierungen) beim Laden des Mandanten systemseitig synchronisiert und in die Abrechnungsdaten des Versorgungsbezugsempfängers (ggfs. mit Korrektur) übernommen.

Die Standard-Vorbelegung dieses Merkmals ist *Nein*.

Wird das Merkmal auf *Ja* gestellt, erfolgt der Import von Rückmeldungen, sobald wieder eine Krankenkassenmeldung eintrifft.

Systemseitig verarbeitet werden dann alle Zahlstellenrückmeldungen ab dem Monat der Zahlstellenmeldung, bei dem das Merkmal *Systemseitige Übernahme der Zahlstellen Rückmeldungen (inkl. Korrektur)* in der Firma auf *Ja* gesetzt ist.

#### Hinweis:

Vor der Umstellung sollten Sie überprüfen, ob es noch relevante, aber noch nicht importierte Krankenkassenmeldungen in der Übersicht gibt. Diese sollten Sie vor der Umstellung zuerst manuell synchronisieren. Die systemseitige Synchronisierung wird erst mit dem nächsten Öffnen des Mandanten und Einlesen von neuen Krankenkassenmeldungen aktiv.

Sobald eine neue Krankenkassenmeldung eingespielt wird, werden Sie über eine Systemnachricht informiert.

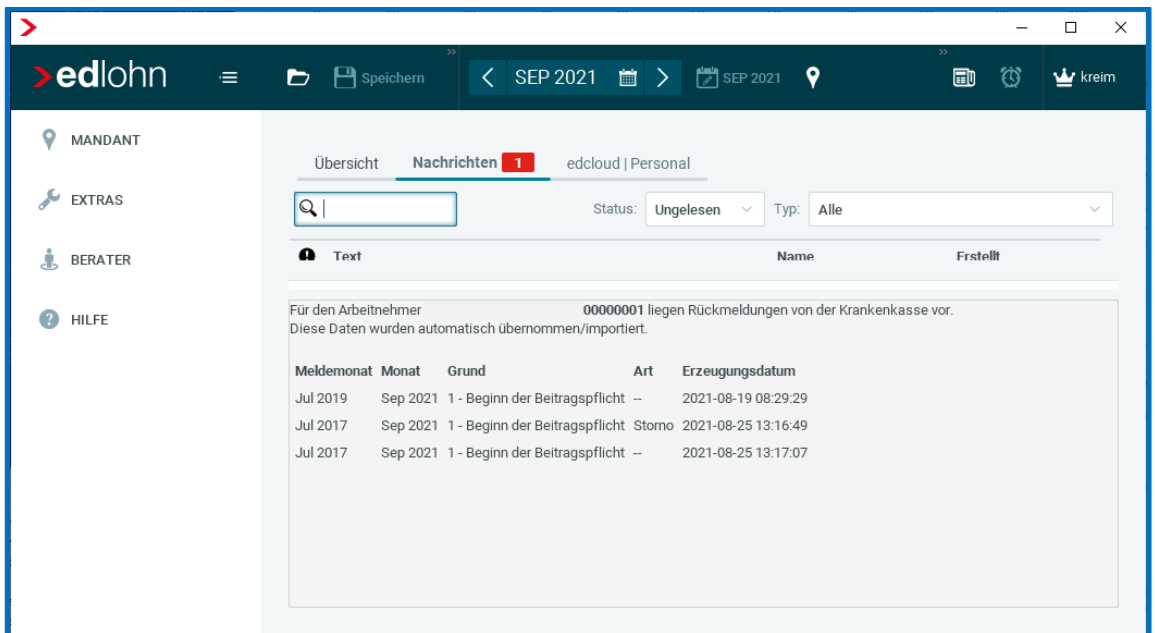

Wie bei der systemseitigen Übernahme von ELStAM-Meldungen wird auch bei der systemseitigen Übernahme der Zahlstellenmeldungen der Import und ggfs. die Korrektur im Gesamtprotokoll des Arbeitnehmers protokolliert.

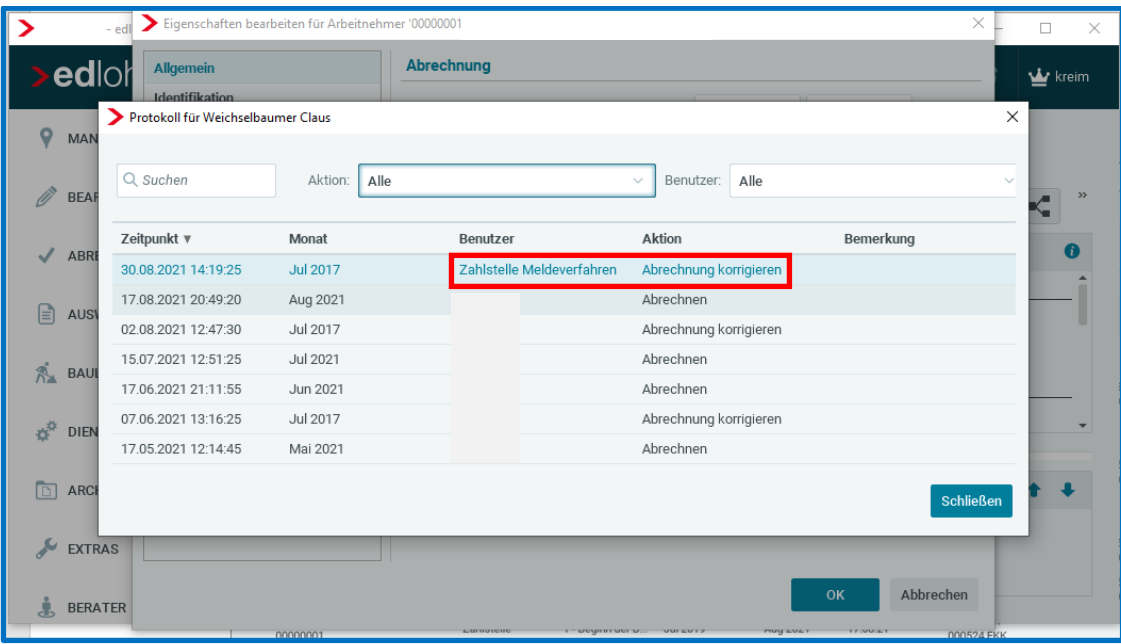

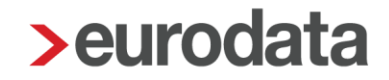

Sie haben auch nach wie vor die Möglichkeit das Synchronisieren der Krankenkassenmeldung selbst zu überwachen und durchzuführen. Hierzu lassen Sie das neue Merkmal *Systemseitige Übernahme der Zahlstellen Rückmeldungen (inkl. Korrektur)* auf *Nein* stehen.

Sie bekommen beim Berechnen einen Hinweis, dass noch nicht importierte Meldungen für den Versorgungsbezugsempfänger vorliegen.

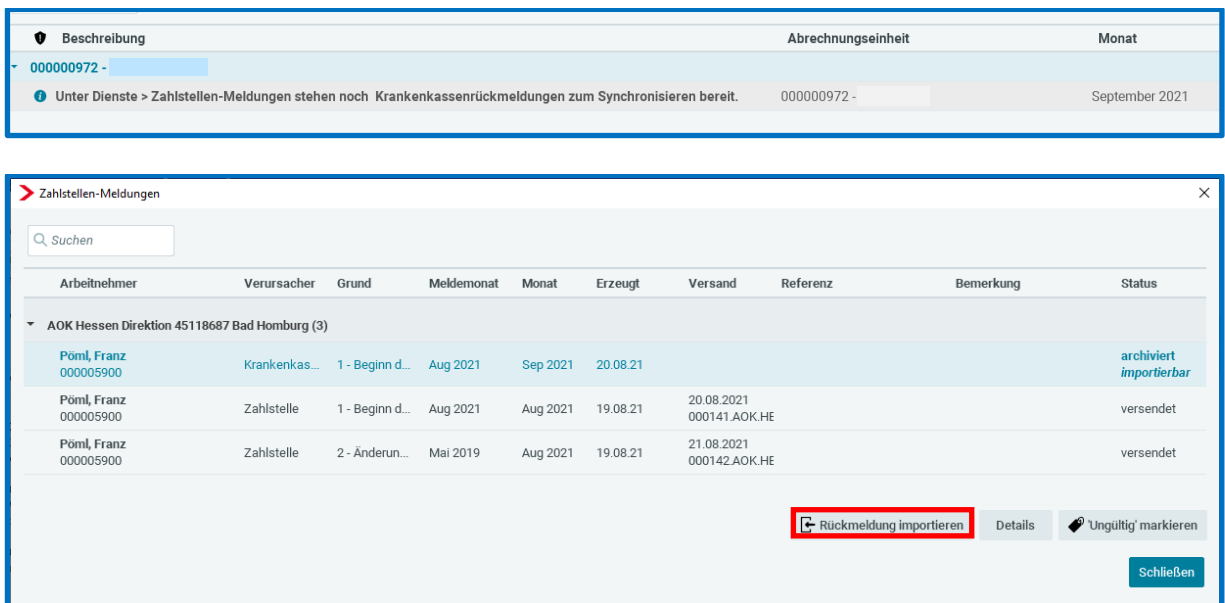

Um die zeitliche Reihenfolge der Meldung einzuhalten, wird beim manuellen Importieren der Zahlstellenmeldungen nun geprüft, ob es eine Meldung (z.B. Stornomeldung gibt) die berücksichtigt werden muss. Diese werden dann als "Gesamtpaket" synchronisiert. Nur so kann eine lückenlose korrekte Verarbeitung der Meldedaten gewährleistet werden.

Krankenkassenmeldungen, die nicht mehr synchronisiert werden sollen, stellen Sie bitte auf *ungültig*.

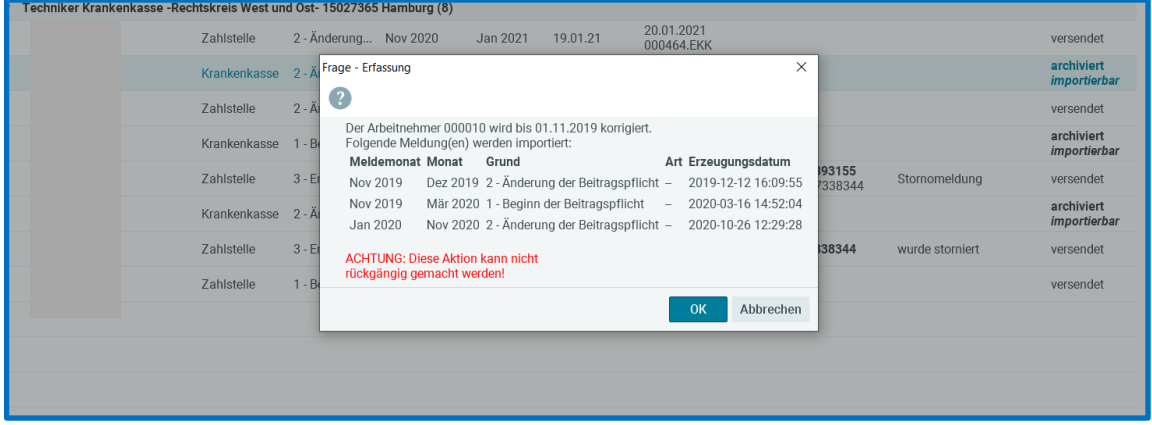

## <span id="page-11-0"></span>**2.2 Überarbeitete Ansicht Übersicht Zahlstellenmeldungen**

Durch eine zweizeilige Darstellung erhalten Sie in der Übersicht der Zahlstellenmeldungen mehr Informationen auf einen Blick. Durch eine Referenz bei Stornomeldungen ist leichter zu erkennen, welche Stornomeldung zu welcher Ursprungsmeldung gehört.

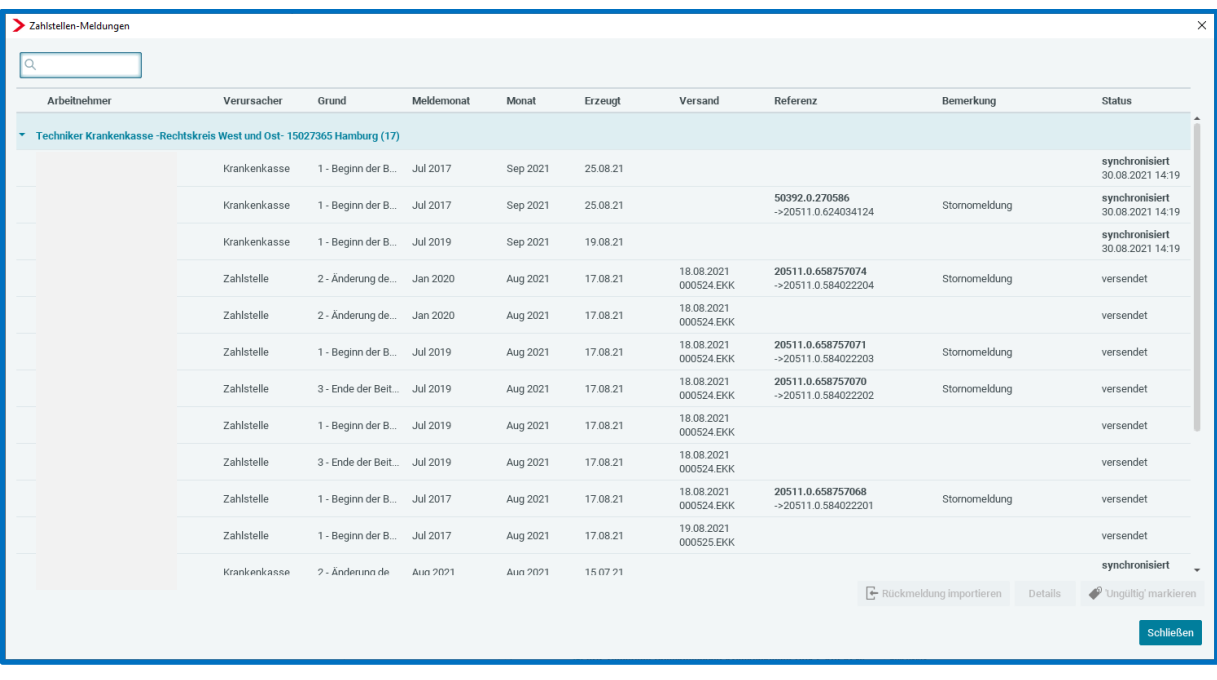

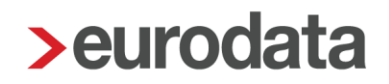

### <span id="page-12-0"></span>**2.3 Synchronisieren von Stornomeldungen**

Mit der neuen Version werden nun auch Stornomeldungen synchronisiert. Dazu war eine technische Umstellung erforderlich. Da für ältere Stornomeldungen noch keine historisierten Werte der Ursprungsmeldung vorliegen, können diese nicht synchronisiert werden. Diese Stornomeldungen müssen von Ihnen wie bisher, fachlich geprüft und manuell berücksichtigt werden. Sie erkennen diese Meldungen durch den Vermerk *Stornomeldung Merkmale prüfen*, oder falls eine Folgemeldung vorliegt und die Daten nicht mehr korrigiert werden müssen, *Folgemeldung vorhanden*.

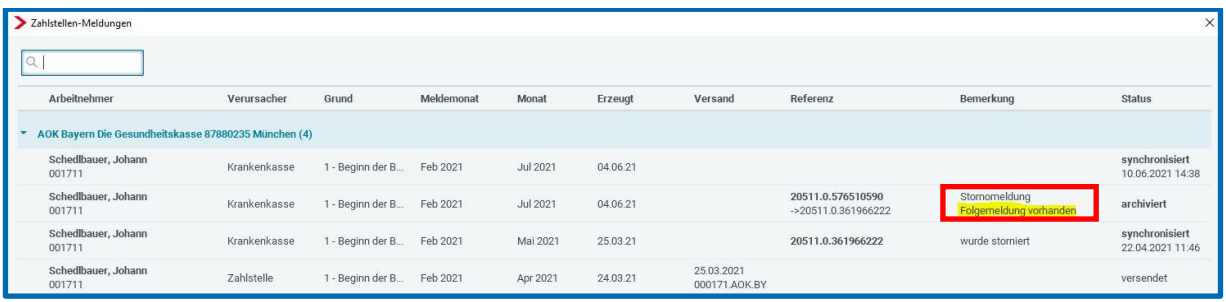

Für neue Stornomeldungen funktioniert das Synchronisieren wie bei den übrigen Krankenkassenmeldungen.

Sie können entweder wie bisher manuell importieren  $\mathbb{E}_{\text{Rückmelding}{\text{importion}}\atop \text{order}}$  oder die systemseitige Übernahme über die neue Funktion (siehe Punkt 2.1) wählen.

### <span id="page-13-0"></span>**2.4 Datenübermittlungsprotokoll für Zahlstellenmeldungen**

Nach dem Update können Sie über *Ansicht* das Datenübermittlungsprotokoll der Zahlstellenmeldungen öffnen. Das Protokoll kann gedruckt, archiviert und als PDF exportiert werden.

### *Dienste > Zahlstellenmeldungen > Ansicht*

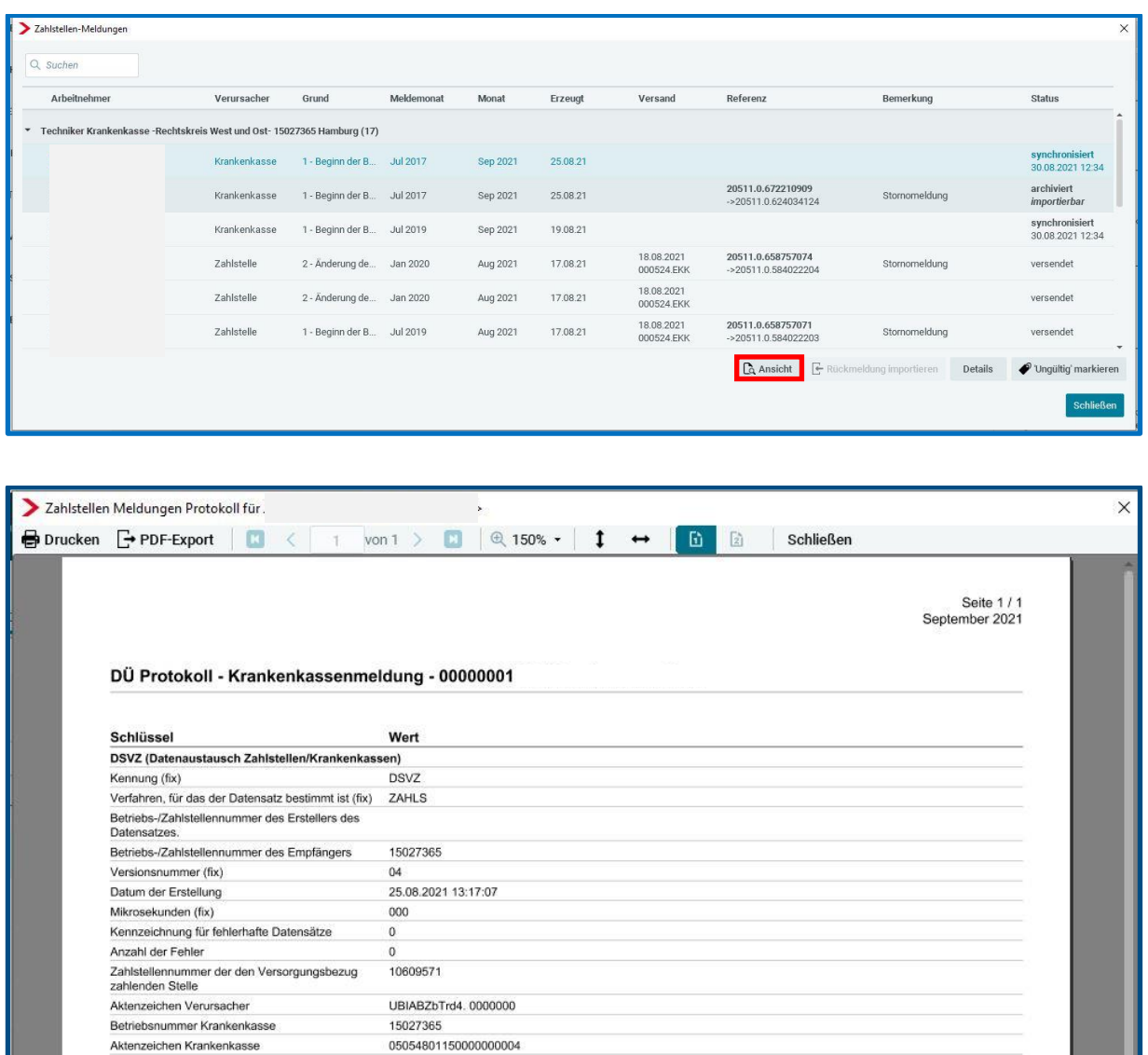

## <span id="page-14-0"></span>**3 Personengruppen 106, 109, 110**

### <span id="page-14-1"></span>**3.1 Mitgliedschaft gesetzliche Krankenkasse**

In Vorbereitung auf das neue Verfahren **eAU** (Elektronische Arbeitsunfähigkeitszeiten ab 2022) werden ab diesem Update zwei neue Merkmale zur Verfügung gestellt:

- Krankenkasse / Mitgliedschaft (PGS 106,109,110)
- **Art der Krankenversicherung**

Zu finden sind die beiden neuen Merkmale ab dem Abrechnungsmonat Januar 2021 in den *Abrechnungsdaten* des Arbeitnehmers unter *SV-Merkmale*.

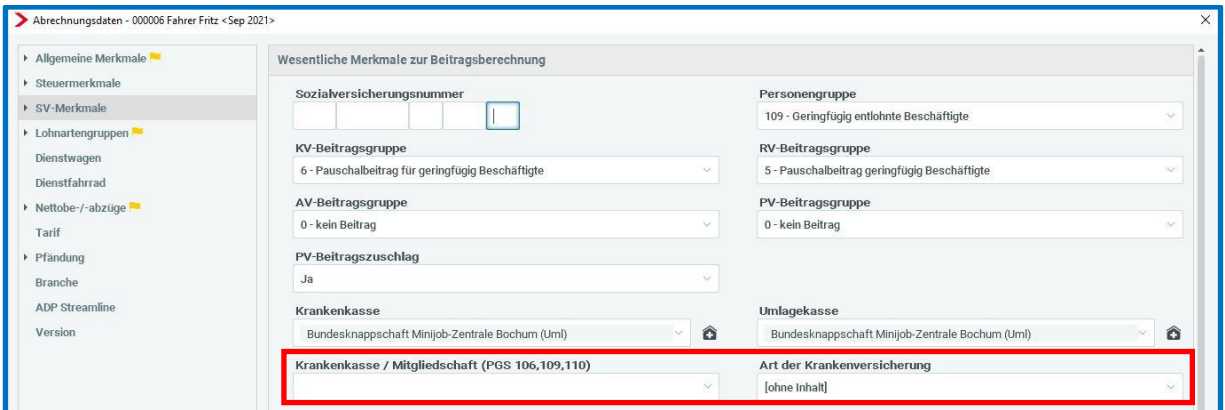

Diese beiden neuen Merkmale sind nur für Werkstudenten, geringfügig und kurzfristig Beschäftige zu füllen.

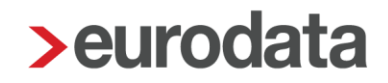

### <span id="page-15-0"></span>**3.2 Warnung wegen fehlender Steuer-ID**

Die Minijob-Zentrale ist für die Erhebung und Einziehung der einheitlichen Pauschsteuer aus geringfügig entlohnten Beschäftigungen (Personengruppe 109) zuständig und unterstützt künftig die Finanzverwaltung bei der Überprüfung der weitergeleiteten Steuereinnahmen. Aus diesem Grund muss bei allen SV-Meldungen, die ab dem 01.01.2022 für geringfügig entlohnte Beschäftigte (PGS 109) erstellt werden (und damit auch die Jahresmeldungen 2021) die Steuer-ID des Arbeitnehmers zwingend übermittelt werden.

Bitte weisen Sie Ihre Mandanten bei Neueinstellungen bereits jetzt auf die erweiterte Meldepflicht hin, damit die Daten nicht nachträglich erfragt und eingepflegt werden müssen.

Um Ihnen einen Überblick zu verschaffen, bei welchen Minijobbern die Steuer-ID noch fehlt, erhalten Sie ab dem Abrechnungsmonat September 2021 beim Berechnen folgende Warnung.

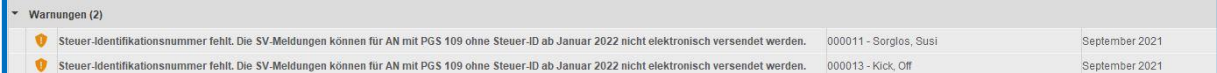

### <span id="page-15-1"></span>**3.3 Neue Formularvorlage Schnellerfassung**

Zum komfortableren Nachpflegen dieser Merkmale gibt es nach dem Update eine neue Formularvorlage in der *Schnellerfassung*. Über dieses Formular können von Ihnen die Angaben bezüglich *Krankenkasse / Mitgliedschaft (PGS 106,109,110)*, *Art der Krankenversicherung* sowie *Steuerstatus* und *Steuer-ID* bei den entsprechenden Personengruppen gepflegt werden.

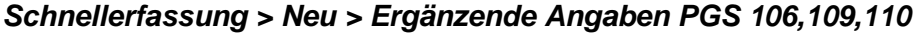

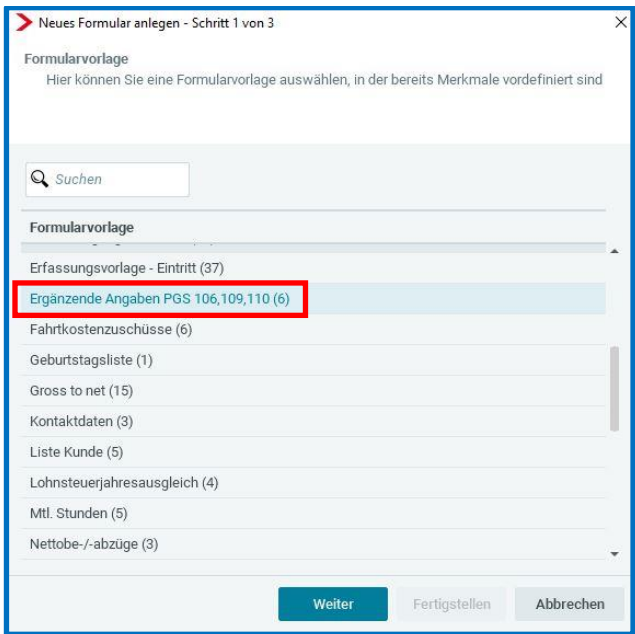

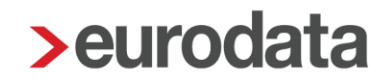

## <span id="page-16-0"></span>**4 Verdienstbescheinigung zum Wohngeldantrag**

Die Papierbescheinigung wird mit dem Update aktualisiert und optimiert.

Bitte beachten Sie, dass für diese Bescheinigung kein bundeseinheitliches Formular existiert, sondern jedes Bundesland ein eigenes Formular hat. Daher kann es sein, dass Ihr Bundesland spezifische Angaben wünscht, die in der systemseitigen Bescheinigung nicht vorhanden sind.

Folgende Verbesserungen sind neben einer übersichtlicheren Optik in diesem Update enthalten:

- **Ausweis Berater/Mandant**
- **B** Seitennummerierung der Bescheinigung

02999 / 3002 / 000005 Seite: 1/3 Verdienstbescheinigung zum Antrag auf Wohngeld (Die Auskunftspflicht der Arbeitgeberin/des Arbeitgebers ergibt Wohngeldnummer sich aus § 23 Abs. 2 des Wohngeldgesetzes)

■ Die *steuerfreien Einnahmen* werden nach Monaten aufgeteilt. Weiterhin wird die Art *der steuerfreien Einnahmen* erläutert. Liegen in einem Monat mehrere steuerfreien Einnahmen vor, wird die *Art der steuerfreien Einnahme* mit *Diverse* befüllt, kann jedoch individuell abgeändert werden.

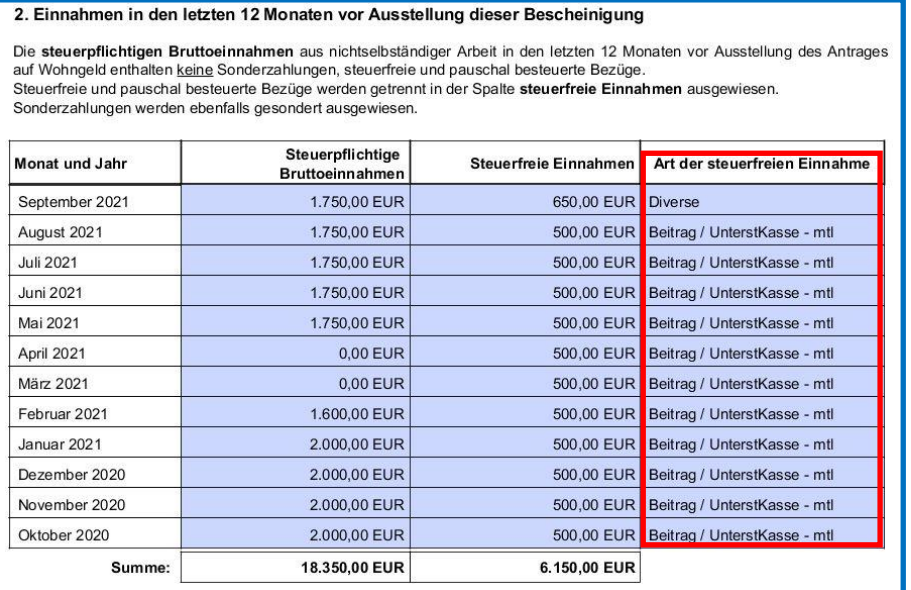

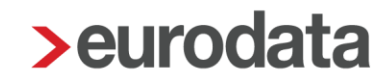

■ Auch die Sonderzahlungen werden nun mit Monat und Jahr ausgewiesen.

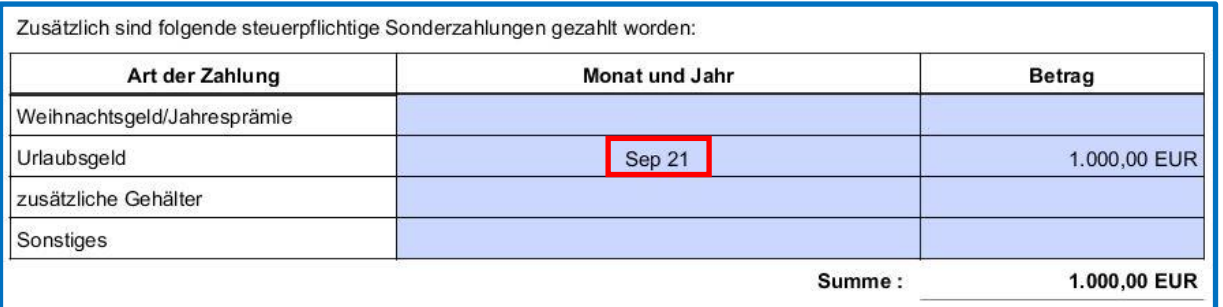

Bereits bekannte Erhöhungen oder Verringerungen von Sonderzahlungen in der Zukunft können angegeben werden.

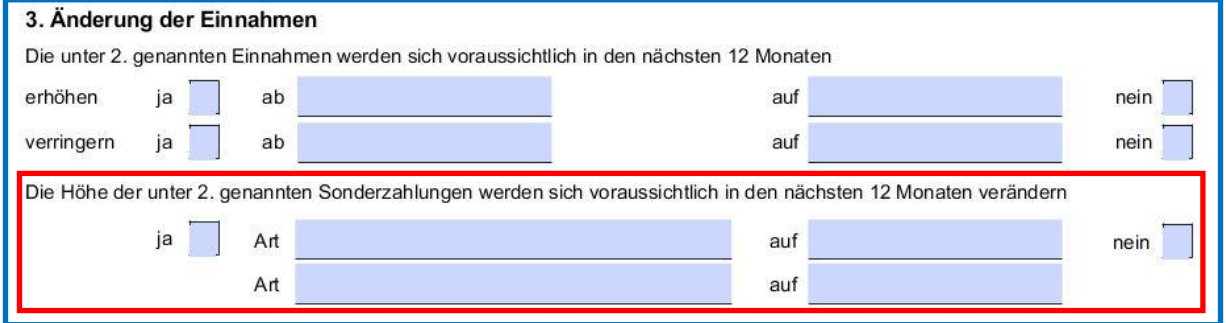

■ Der Punkt Krankheits- oder Beurlaubungszeiten ohne Lohnfortzahlung wird systemseitig mit den beiden markierten Fehlzeiten befüllt.

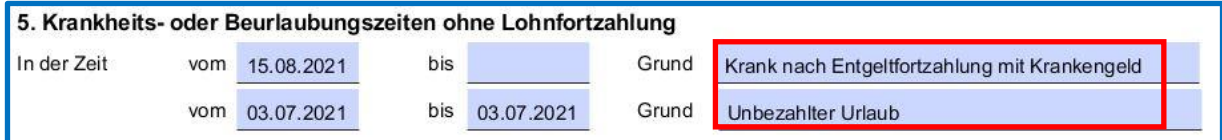

- Der Punkt Auszubildende wird mit Ausbildungsbeginn und Ende systemseitig befüllt, wenn in den Abrechnungsdaten hinterlegt.
- Die Verdienstbescheinigung zum Wohngeldantrag kann als PDF exportiert und archiviert werden.

## <span id="page-18-0"></span>**5 Unfallversicherung - Korrekturen auf UV-Beitragsabrechnung**

Ergeben sich aufgrund von Korrekturen geänderte Werte für den Digitalen Lohnachweis, die zu einer Stornierung und Neumeldung des digitalen Lohnnachweises führen, werden diese Korrekturen nach dem Update in einem getrennten Block dargestellt und die entsprechenden Arbeitnehmer mit einem *K* markiert.

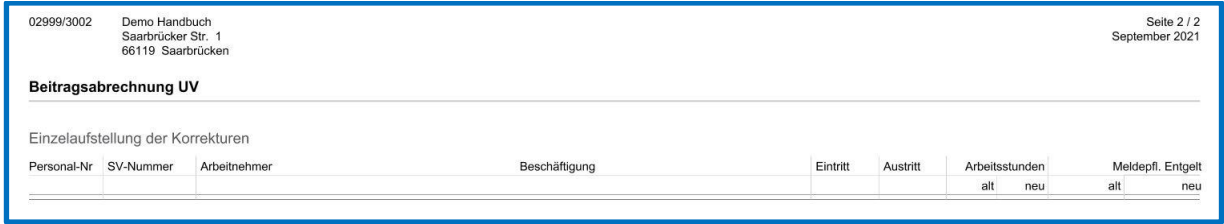

## <span id="page-18-1"></span>**6 Anpassung der Grundsätze euBP zum 01.07.2021**

Das in edlohn umgesetzte euBP-Verfahren wird auf die ab 01.07.2021 gültigen Grundsätze angepasst.

Die wichtigsten Änderungen:

- Neue Datensatz: DSST Datensatz Steuerung
- Neuer Datenbaustein: DBFZ Datenbaustein Fehlzeiten
- Änderungen im Meldezeitraum / Prüfzeitraum bei Korrekturen ins Vorjahr (Vereinfachung: immer Prüfzeitraum + Vorjahr + akt.Jahr bis akt. Abrechnungsmonat)
- Bereitstellung von Meldekorrekturen erweitert um Insolvenzmeldungen
- Klarstellung für DSLA : Merkmale zu den Lohnarten Gesamtbrutto, SV-Brutto, ST-**Brutto**

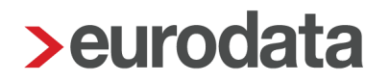

## <span id="page-19-0"></span>**7 Baulohn**

## <span id="page-19-1"></span>**7.1 Beitrag für Angestellte zur Finanzierung der Berufsausbildung und Fehlzeit Freiwilliger Wehrdienst/ Bundesfreiwilligendienst – ab Januar 2012**

In Ergänzung zu der Versionsauslieferung vom 15.07.2021 wird ab sofort auch die Fehlzeit *Freiwilliger Wehrdienst/ Bundesfreiwilligendienst – ab Januar 2012* zur Anwendung der Tagessätze des Berufsausbildungsbeitrages (0,90 €) führen. Für volle Monate mit den genannten Fehlzeiten:

- **Pflegezeit**
- Elternzeit und
- Freiwilliger Wehrdienst/ Bundesfreiwilligendienst ab Januar 2012

#### fällt **kein Beitrag** an.

Grundlage, siehe § 17 VTV

 $§ 17$ 

Beitrag für Angestellte zur Finanzierung der Berufsausbildung

(1) Zur Finanzierung der Berufsausbildung hat der Arbeitgeber für jeden Kalendermonat eines bestehenden Arbeitsverhältnisses der von diesem Tarifvertrag gemäß § 1 Absatz 3 Nummer 2 erfassten Angestellten, die nicht nur eine geringfügige Beschäftigung im Sinne von § 8 SGB IV ausüben, einen monatlichen Beitrag in Höhe von 18 Euro an die Einzugsstelle abzuführen.

(2) Beginnt das Arbeitsverhältnis nicht am Ersten eines Monats bzw. endet es nicht am Letzten eines Monats, so ist für jeden Arbeitstag ein Zwanzigstel des jeweiligen in Absatz 1 genannten Betrags zu zahlen. Während des Ruhens des Arbeitsverhältnisses besteht keine Beitragspflicht.

## <span id="page-20-0"></span>**7.2 Zusatzversorgung für Angestellte und Fehlzeit Freiwilliger Wehrdienst/ Bundesfreiwilligendienst – ab Januar 2012**

§ 16 VTV sieht für diese "Dienstpflichtigen" Angestellten eine besondere Berechnung des Beitrages für Angestellte zur Zusatzversorgung vor:

 $§16$ Beitrag für Angestellte und Auszubildende zur Finanzierung der Zusatzversorgung

(6) Zur Finanzierung der Zusatzversorgung eines Dienstpflichtigen hat der Arbeitgeber einen monatlichen Beitrag von 25,00 €, der in Abs. 2 Buchstabe a) genannte Arbeitgeber einen monatlichen Beitrag von 67,00 €, in den Jahren 2019 bis 2021 63,00 €, an die Einzugsstelle abzuführen. Beginnt die Dienstzeit nicht am Ersten eines Monats bzw. endet sie nicht am Letzten eines Monats, so ist für jeden Kalendertag ein Dreißigstel des jeweiligen Betrages zu zahlen.

#### Beispiel

- Freiwilliger Wehrdienst/ Bundesfreiwilligendienst vom 15.08.2021 31.08.2021
- die Anwesenheitstage (Arbeitstage = 10) (vom 01.08.2021 14.08.2021) werden mit einem Tagessatz von 3,15 € (West) und 1,25 € (Ost)
- und die Tage der Abwesenheit (Kalendertage = 17) (vom 15.08.2021 31.08.2021) mit einem Tagessatz in Höhe von 2,10 € (West) und 0,83 € (Ost) multipliziert
- **■** insgesamt fällt max. ein Beitrag von 63,-  $\epsilon$  (West) bzw. 25,-  $\epsilon$  (Ost) an

Die entsprechenden Tarifwerte wurden aufgenommen unter *Baulohn > Tarifwerte:*

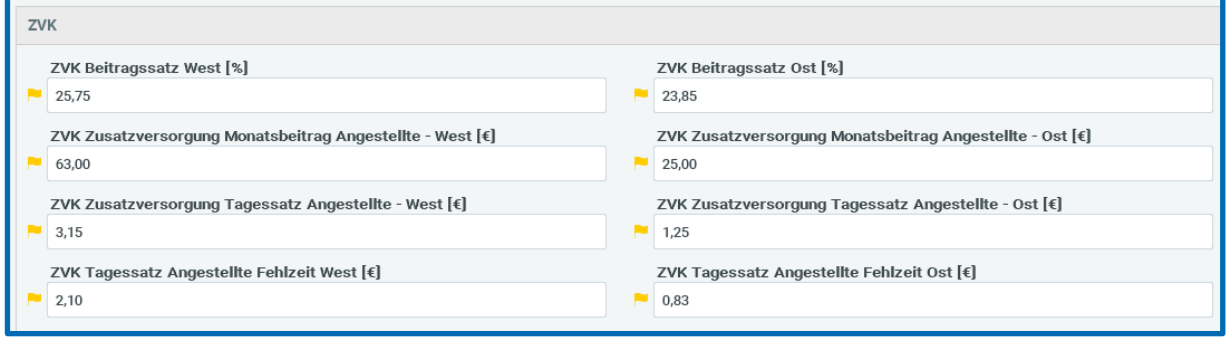

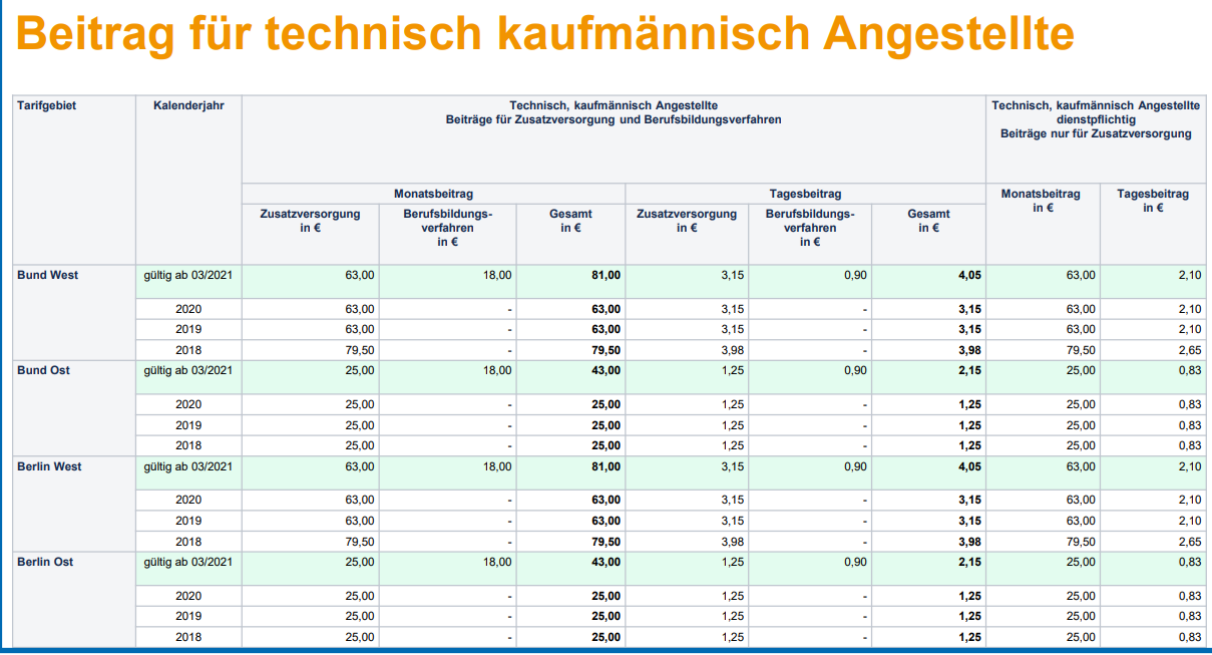

Die SOKA Bau Wiesbaden informiert [hier](https://www.soka-bau.de/soka-bau/medien/nachrichten/beitrag/allgemeinverbindlicherklaerung-der-bau-sozialkassentarifvertraege) über aktuell gültige Tarifverträge.

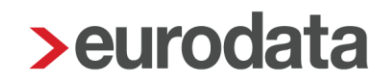

## <span id="page-22-0"></span>**8 Anpassungen EEL Pflege krankes Kind**

Mit dem neuen Update ist es nun möglich, monatsübergreifende Zeiträume für die Fehlzeit *Pflege krankes Kind ohne Entgelt (mit Krankengeld/Kinderpflegeverletztengeld)* zu erstellen. Sie erfassen den monatsübergreifenden Zeitraum wie auf der Krankmeldung angegeben, systemseitig wird das Intervall in zwei Zeiträume aufgeteilt und auch so in der Übersicht der Fehlzeiten dargestellt.

Die Aufteilung ist notwendig, damit eine korrekte Ermittlung des *Ausfall-Netto* für die einzelnen Zeiträume gewährleistet ist und gilt ausschließlich für die Fehlzeit *Pflege krankes Kind ohne Entgelt (bei Krankengeld/Kinderpflegeverletztengeld)*.

#### Beispiel:

Auf der Krankmeldung ist der Zeitraum 29.08.-03.09.2021 angegeben. Sie erfassen diesen Zeitraum zusammenhängend. In der Übersicht der Fehlzeiten wird dann folgendes angezeigt:

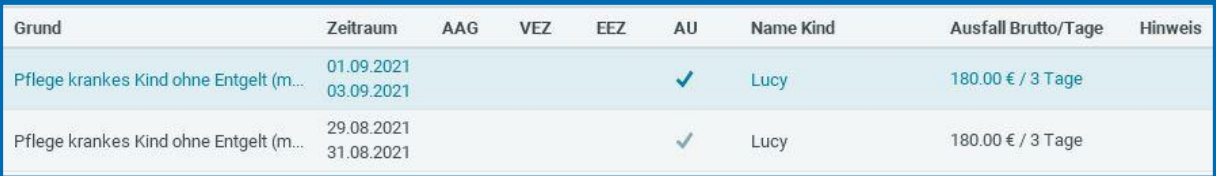

Wird ein monatsübergreifender Zeitraum erfasst, müssen die *Ausfall-Tage* und das *Ausfall-Brutto* für beide Zeiträume getrennt erfasst werden. Dazu werden in diesen Fällen die beiden neuen Merkmale *Ausfall Tage 2. Monat* und *Ausfall Brutto 2. Monat* angezeigt. Die Eingabe ist zwingend notwendig, da ohne die Angaben eine korrekte Ermittlung des *Ausfall-Netto* nicht möglich ist.

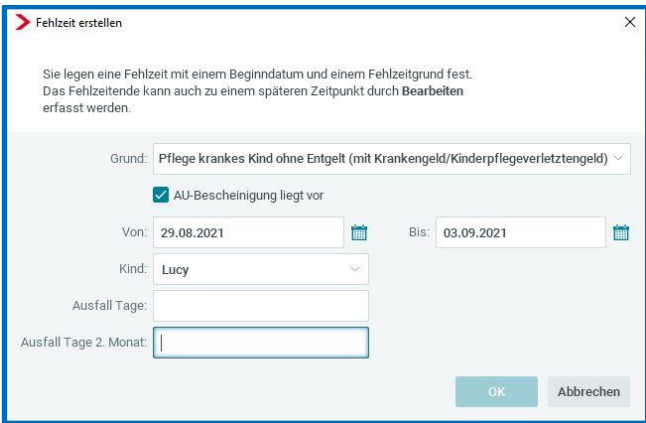

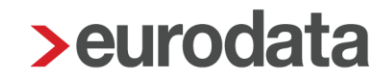

Das Merkmal *Ausfall Brutto 2. Monat* wird nur für Festbezugsempfänger ohne Kürzungsmethode sowie Zeitlohnempfängern angezeigt.

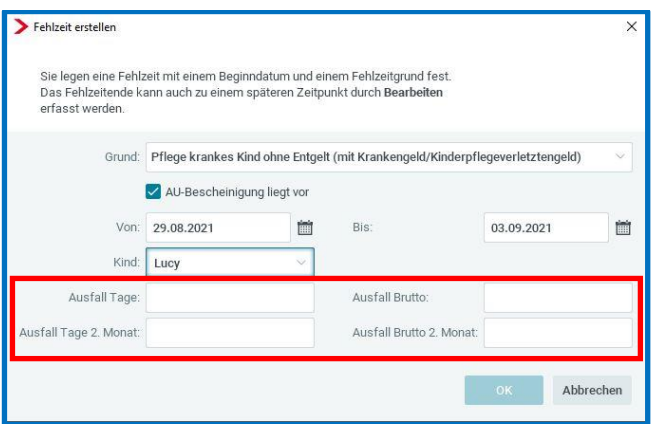

### <span id="page-23-0"></span>**9 Anpassung Buchungsexport im Format NAVISION**

Zukünftig wird beim Buchungsexport im Format *Navision* bei Buchungen ohne Kostenstelle systemseitig nicht mehr der Wert "0" vorbelegt. Die Spalte bleibt in diesen Fällen leer.

### <span id="page-23-1"></span>**10 Anpassungen Erstellung BEA-Arbeitsbescheinigungen**

Die Merkmale *Ende des Arbeitsverhältnisses am* und *Ende des Beschäftigungsverhältnisses am* sind in der Bescheinigung nach dem Update nicht mehr durch Sie bearbeitbar. Die Felder werden zukünftig ausschließlich durch Eingaben im Kündigungs-Manager systemseitig befüllt.

### <span id="page-23-2"></span>**11 Anzeige der Ablehnungsgründe im Verfahren A1 (rvBEA)**

Bisher wurde bei einer abgelehnten rvBEA-Meldung lediglich unter *Dienste > A1 Bescheinigung (rvBEA)* in der Spalte *Status* der Hinweis *abgelehnt* angegeben. Zukünftig erhalten Sie bei Ablehnung eines A1-Antrages zusätzlich eine Systemnachricht, in der genau angegeben ist, warum der Antrag abgelehnt wurde.

Folgende Ablehnungsgründe sind möglich:

#### Allgemeine Ablehnungsgründe

- 10 Beantragung bei einer unzuständigen Stelle
- 11 Persönlicher Geltungsbereich nicht erfüllt (Staatsangehörigkeit)
- 12 Unvollständig bzw. unplausible Angaben

#### Ablehnungsgründe Beamte/Beschäftigte im Öffentlichen Dienst

- 20 Weitere Tätigkeit in einem anderen Mitgliedstaat
- 21 Kein aktives Beamtenverhältnis in Deutschland
- 22 Beurlaubt ohne dienstliches Interesse und/oder ohne Anerkennung als ruhegehaltsfähige Dienstzeit
- 23 Kein aktives Beschäftigungsverhältnis im öffentlichen Dienst in Deutschland
- 24 Beschäftigte Person im Öffentlichen Dienst unterlag unmittelbar zuvor nicht deutschem Recht

#### Ablehnungsgründe Entsendung

- 50 Fehlende Befristung der Entsendung
- 51 Entsendung über 24 Monate (unter Berücksichtigung vorheriger Beschäftigungszeiten)
- 52 Person wird im Ausland einem anderen Arbeitgeber überlassen
- 53 Ablösung eines anderen Arbeitnehmers im Ausland
- 54 Person unterlag unmittelbar vor Entsendung nicht mind. 1 Monat deutschem Recht
- 55 Entgeltanspruch nicht ausschließlich gegenüber dem deutschen Arbeitgeber
- 56 Arbeitsrechtliche Bindung an deutschen Arbeitgeber nicht ausreichend
- 57 Geschäftstätigkeit des Arbeitgebers in Deutschland nicht ausreichend
- 58 Person ist bei einem öffentlichen Arbeitgeber angestellt

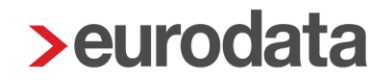

#### Ablehnungsgründe gewöhnlich in mehreren Mitgliedsstaaten Beschäftigte

- 60 Wohnsitz der Person nicht in Deutschland. Bitte an den zuständigen Träger des Wohnstaates wenden
- 61 Sitz des Arbeitgebers nicht in Deutschland
- 62 Keine gewöhnliche Erwerbstätigkeit in mehreren Mitgliedsstaaten
- 63 Person ist bei einem öffentlichen Arbeitgeber angestellt
- 64 Geltung der VO (EWWG) 1408/71
- 65 Sonstiger Ablehnungsgrund (s. Anlage)

Ablehnungsgrund Ausnahmevereinbarungen

■ 70 Sonstiger Ablehnungsgrund (s. Anlage)

Die Systemnachricht wird Ihnen wie folgt angezeigt:

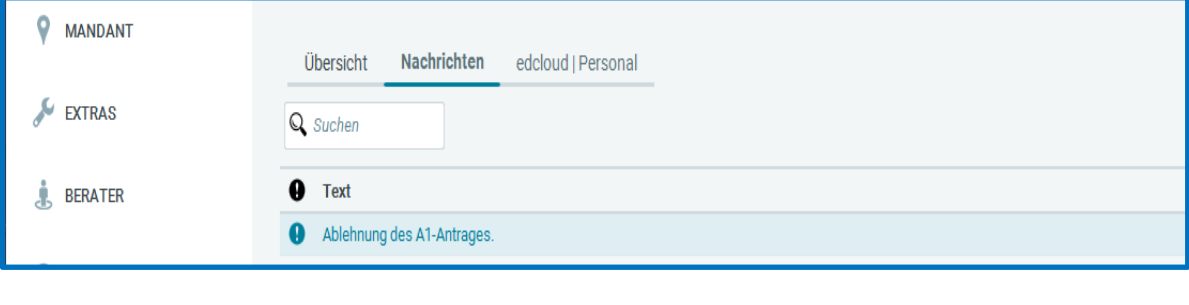

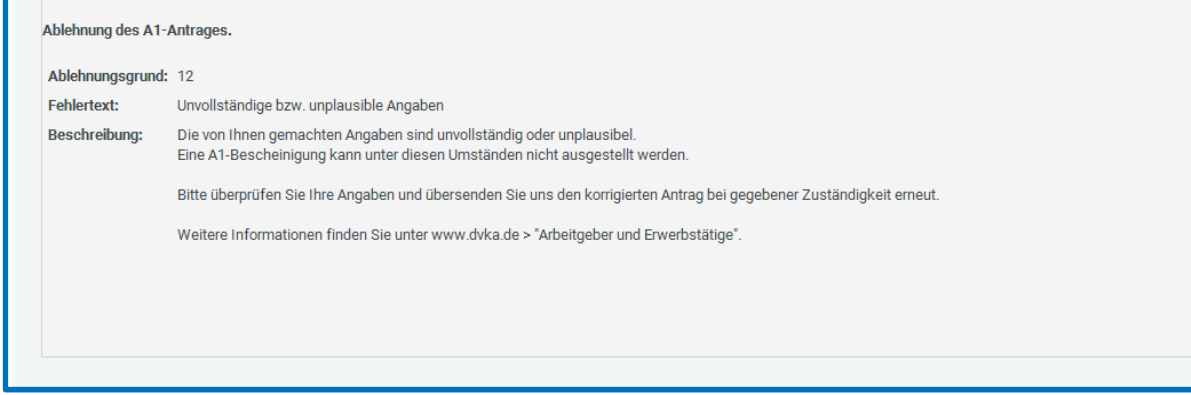

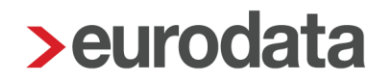

### <span id="page-26-0"></span>**12 Schnellerfassung: Neuer Filter Stammdatenänderung**

Wie in der Update-Beschreibung vom 15.07.2021 zur Version 11.16.0 unter Punkt 9

beschrieben, werden beim Import von Stammdatenänderungen diese mit dem Symbol gekennzeichnet.

Um sich noch komfortabler die Änderungen anzeigen zu lassen, gibt es mit dem neuen Update einen neuen Filter, der nach Auswahl nur noch die Spalten mit den Änderungen anzeigt.

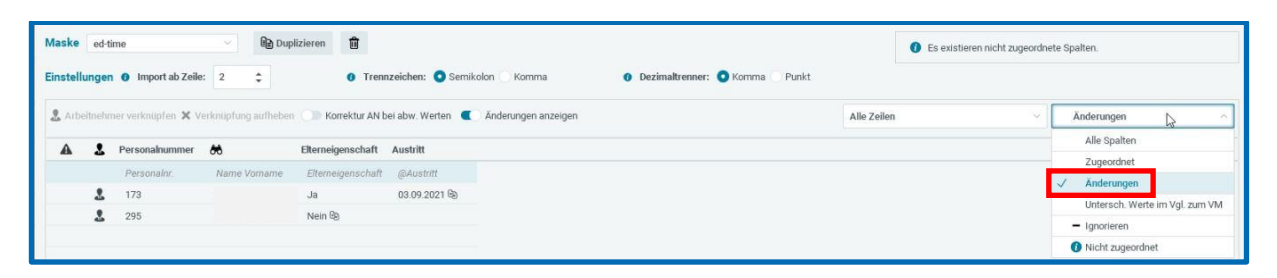